## How To use SN CLI command mode

- Please note the feature is available from SNxxxxCO(HW: AX) firmware version v1.8.174, SNxxxxCO(HW:AXA) firmware version v3.0.299
- 1. Telnet or SSH to the SN:

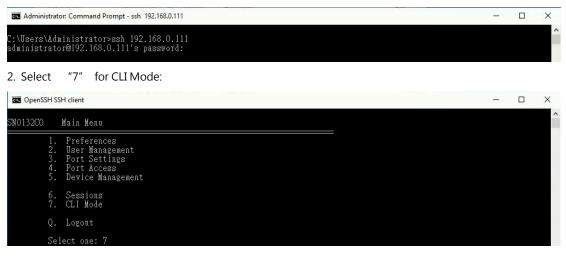

3. Enter CLI command: in this example we restore configuration setting, change the SN IP and name.

| 🚾 Administrator: Command Prompt                                                                                                    |       | ٥      | ×  |
|----------------------------------------------------------------------------------------------------|-------|--------|----|
| Velcome to CLI mode                                                                                                    |       |        | ſ  |
| Use command 'menu on' to back to main menu.<br>Use command 'quit' to log out.                                                                                                    |       |        |    |
| SN0132COAXA >restore pwd Iqaz2vsx path ftp://192.168.0.115/ filename sysconf.dat ftpuser mitch ftppwd Iqaz2vsx netconfig if eth0 v4 ip 192.168.0.<br>55.255.0 gw 192.168.1.255 set hostname=SN9108CO<br>Restore stocessful. The device will reboot shortly. | 121 r | nn 255 | .2 |
| SN0132C9AXA >Connection to 192.168.0.111 closed by remote host.<br>Connection to 192.168.0.111 closed.                                                                                                    |       |        |    |

## Command:

restore pwd <password> path <ftp://host\_address/folder>filename <file\_name> ftpuser <username> ftppwd<password>

## Example:

restore pwd 1qaz2wsx path ftp://192.168.0.115/ filename sysconf.dat ftpuser mitch ftppwd 1qaz2wsx netconfig if eth0 v4 ip 192.168.0.123 nm 255.255.255.0 gw 192.168.1.255 set hostname=SN9108CO

## Description:

Restore the system configuration file "sysconf.dat" from the FTP site whose IP

is "192.168.0.115", and decrypt it with the password "1qaz2wsx".

The user name for logging in to the FTP site is "mitch" and the login password is "1qaz2wsx". Meanwhile, set the IP address of LAN port 1 to be 192.168.0.123, the subnet mask to be 255.255.255.0, and the gateway address to be 192.168.1.255. Set "SN9108CO" as the hostname or the device name of the serial

console server.

There are more CLI commands available, please refer to SN user manual "CLI Command Set" section for more detail.

https://assets.aten.com/product/manual/sn0108co-sn0116co-sn0132co-sn0148co-sn9108co-sn9116co-sn010 8cod-sn0116cod-sn0132cod-sn0148cod\_um\_w\_2022-11-15.pdf Note:

- 1. You may configure SN CLI mode as default by:
- a. Go to "5" Device Management--> "17" Console Settings:

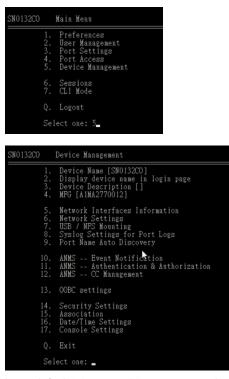

b. By default it is Menu-driven, you can select it to CLI:

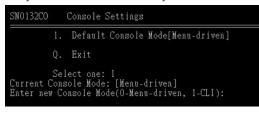

2. You need to enable Telnet service if you want to access SN from Telnet:

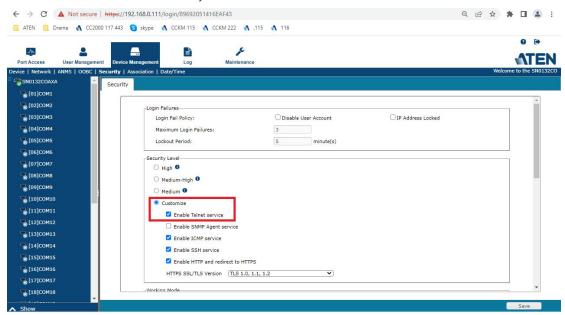